# 精彩触屏 再续精彩

凌风

海桥

BEFF

啤酒灌装生产线

**SMART LINE V3** 全新一代精彩系列面板

**SIEMENS** 

SIEMENS

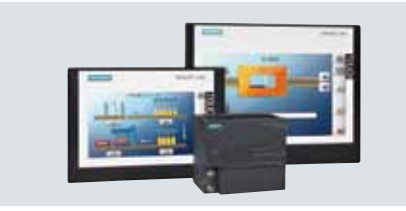

LOND.

SMART LINE

灌装

 $\frac{1}{2}$ 

压盖

**siemens.com.cn/smartline**

## 全新一代精彩系列面板 **SMART LINE V3**

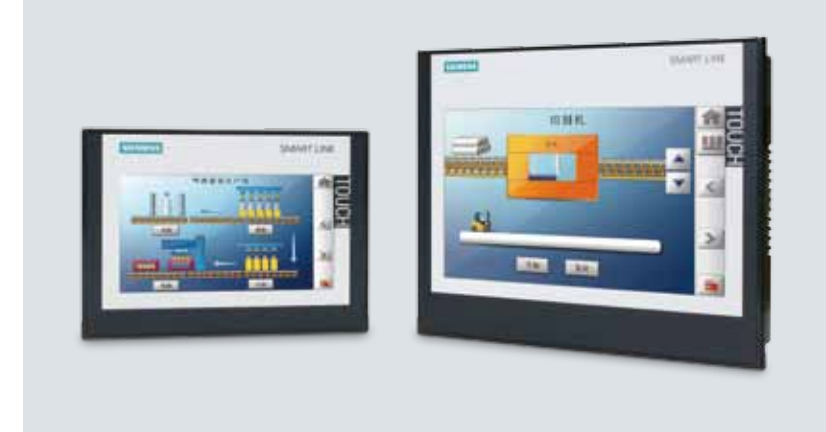

## 硬件新特性

西门子顺应市场需求推出的 **SIMATIC** 精彩系列面板(**SMART LINE**),准确地提供了人机界面的标准功能,经济适用,具备高 性价比。现在,全新一代精彩系列面板 **SMART LINE V3** 的功能得到了大幅度提升,与 **S7-200 SMART PLC** 组成完美的自动化 控制与人机交互平台,为您的便捷操控提供了理想的解决方案。

- **•** 宽屏**7**寸、**10**寸两种尺寸,支持横向和竖向安装
- **•** 集成 **USB 2.0 host** 通信接口
- **• CPU** 主频 **600MHz**,内存 **128MB DDR3**
- **•** 支持硬件实时时钟功能
- **• 10** 寸屏分辨率高达 **1024**×**600**

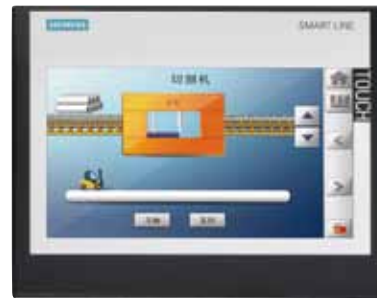

## 强大且丰富的通讯能力

- 集成以太网口可与 S7-200 SMART PLC 以及 LOGO! 进 行通讯
- 隔离串口(RS422/485自适应切换),可连接西门 子、三菱、施耐德、欧姆龙以及台达部分系列 PLC
- 支持 Modbus RTU 协议
- 可同时连接 4 台控制器

## 集成 **USB 2.0 host** 接口

- 可连接鼠标、键盘、Hub 以及 USB 存储器
- 支持通过 U 盘进行数据归档
- 支持通过 U 盘备份和恢复触摸屏中的项目和数据,进 而可进行项目移植

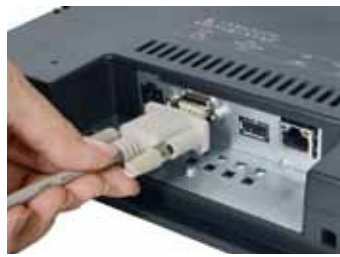

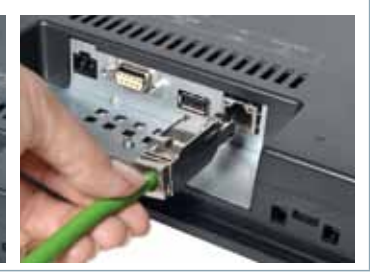

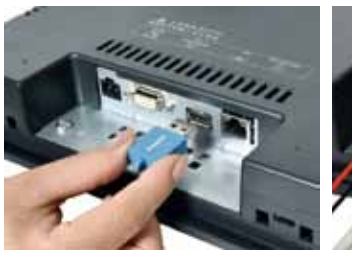

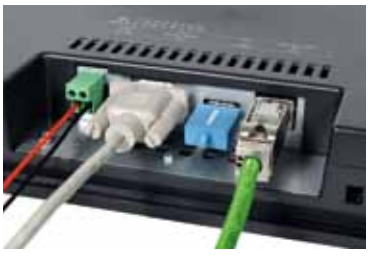

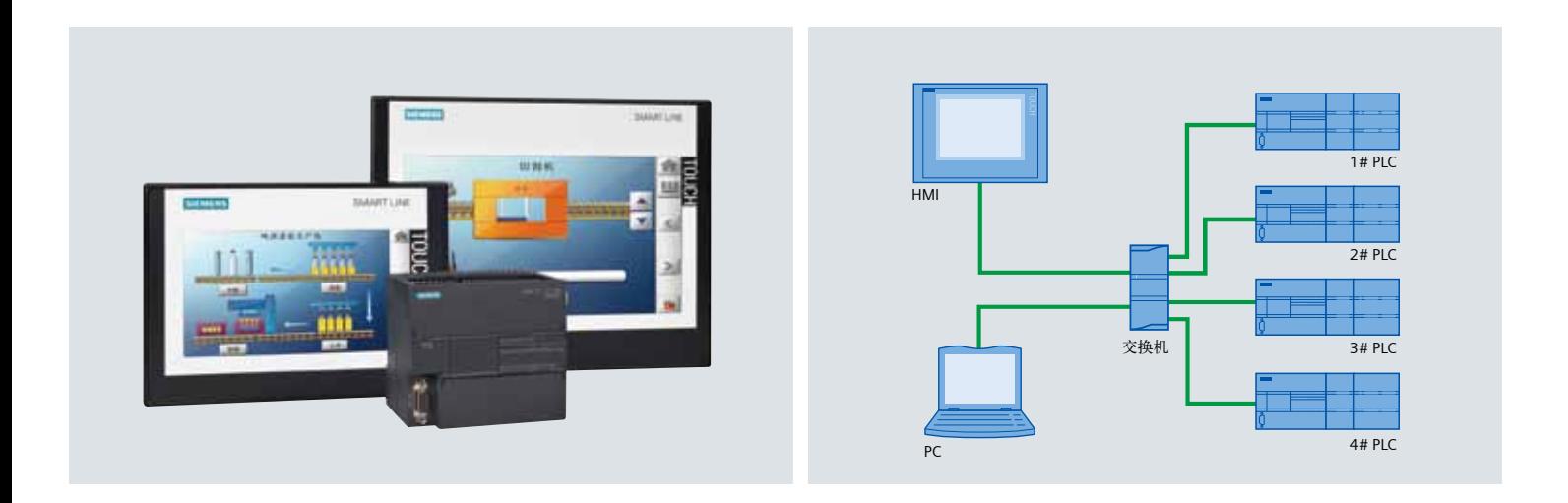

## 软件新特性

作为新一代精彩系列面板的组态软件,全新的 **WinCC Flexible SMART V3** 软件简单直观,功能更强大,非常适合小型自动化 系统中 **HMI** 的工程组态。

- **•** 支持数据和报警记录归档功能
- **•** 强大的配方管理,趋势显示,报警功能
- **•** 通过 **Pack & Go** 功能,轻松实现项目更新与维护
- **• WinCC Flexible SMART V3** 软件无缝兼容 **SMART LINE V1** 和 **V2** 的项目文件

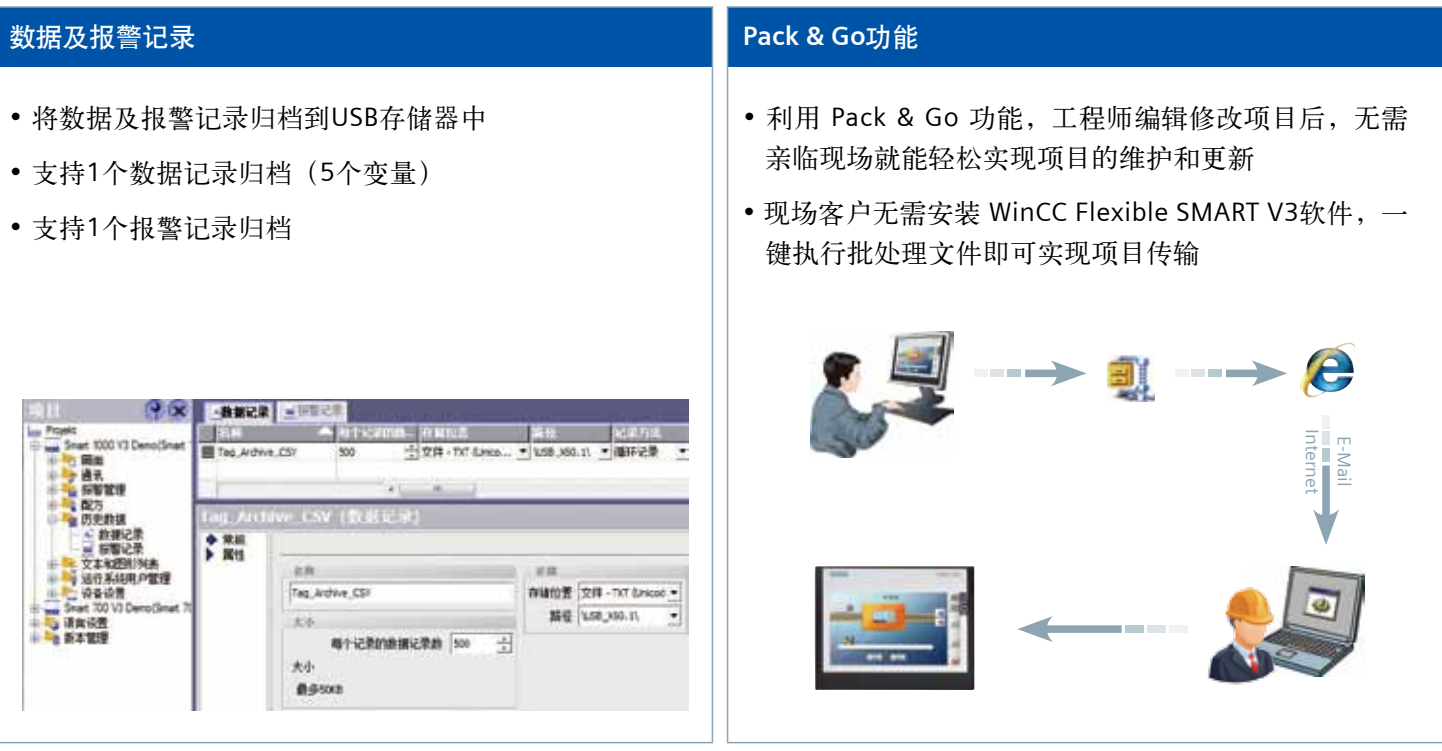

## 技术概览

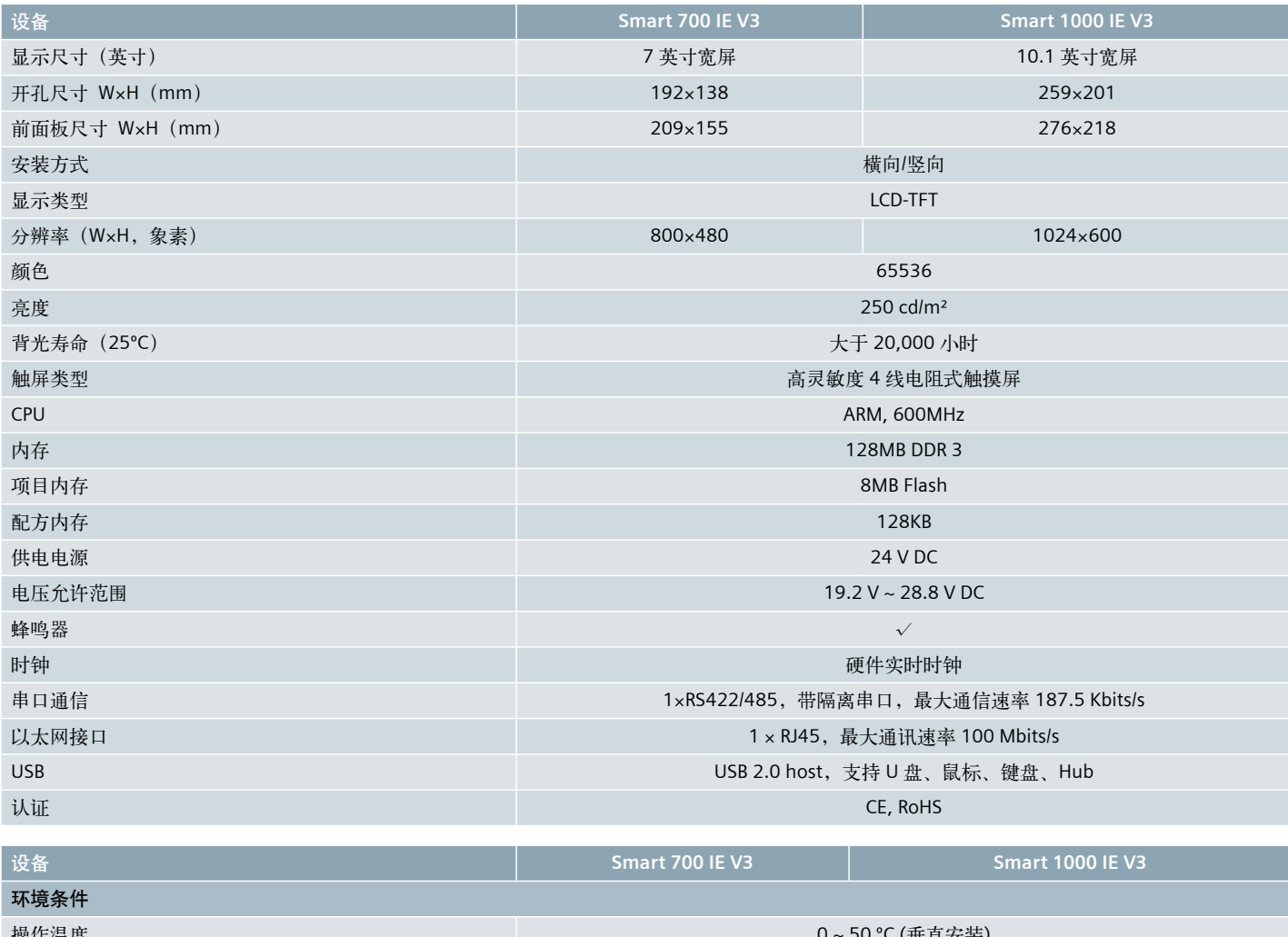

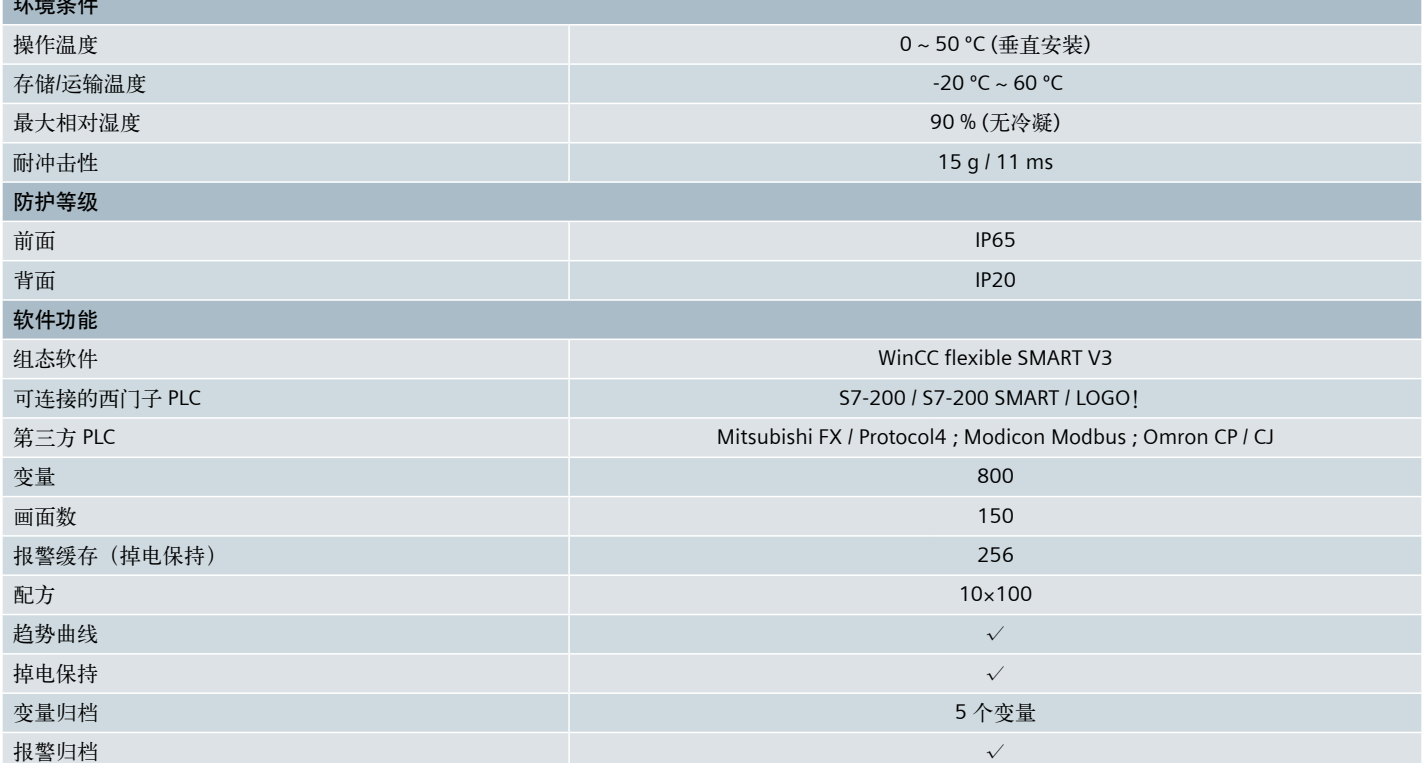

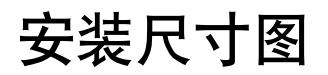

## **SMART 700 IE V3 SMART 1000 IE V3**

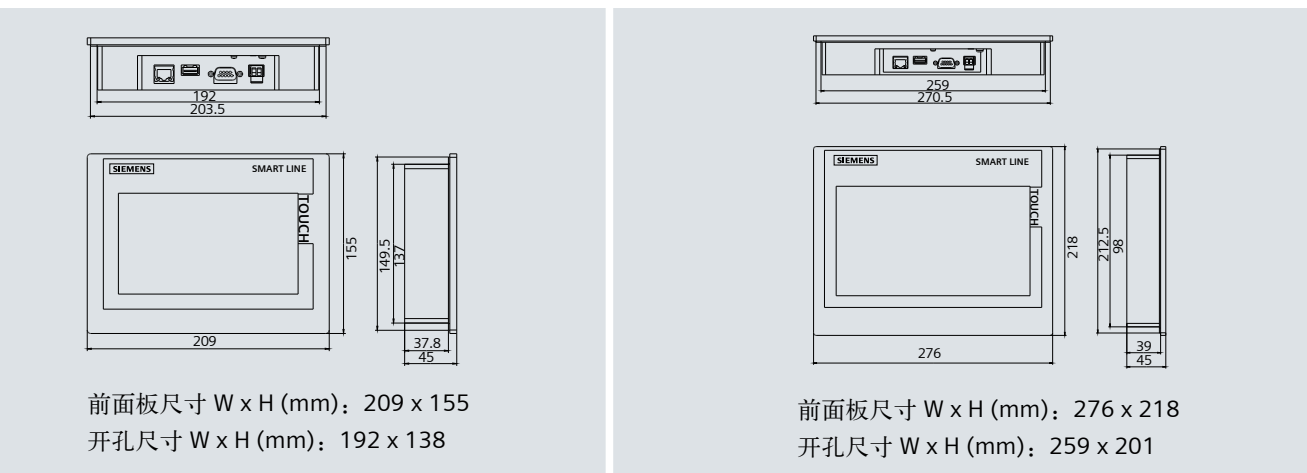

### PLC串口通信电缆 SIMATIC S7-200 9 针 D-Sub 连接器

8

A(-)

#### **SMART LINE** 通过隔离式串行端口与 **PLC** 进行通信时,需要根据以下图例进行连接。 +  $\mathcal{L}_{\mathcal{A}}$

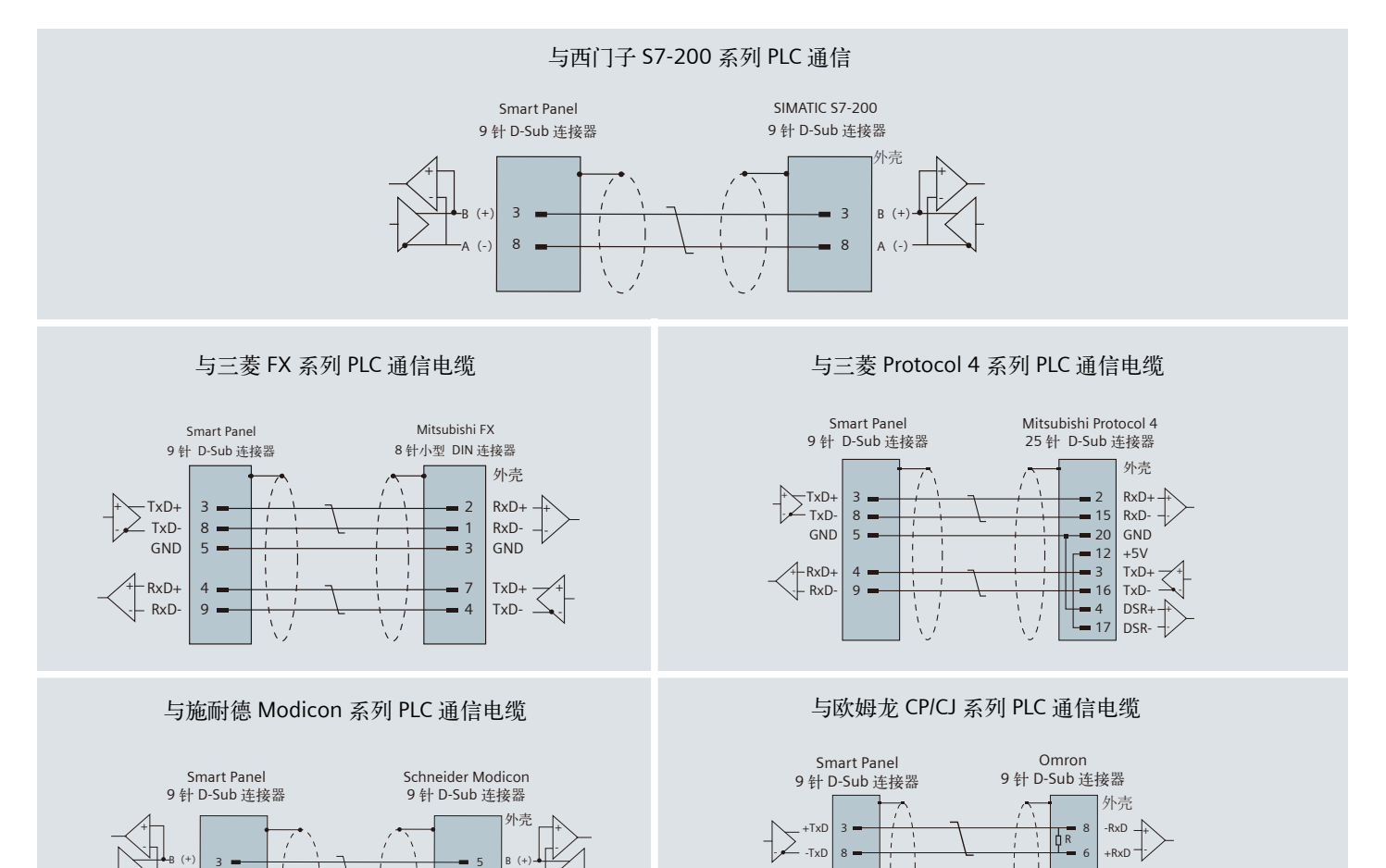

RxD+

6

 $\mathbb{R}$ 

A(-)

7 +RxD 4 -RxD

4 9  $-1$  $\overline{\phantom{0}}$ 

2 1

插入电阻 220 欧/>150mW<br>(例如,设计 0207)

ヤノ

-TxD

+TxD

+  $\leq$ 

## 使用指南

## 如何校准触摸屏

- 1. 单击"Control Panel"按钮, 双击"OP"按钮。
- 2. 单击"Touch"标签,单击"Recalibrate"按钮。
- 3. 触摸画面中心的+字。
- 4. 逐个触摸画面角落的浮动+字。如果已触摸预期范围内的所 有校准+字,则校准完成。

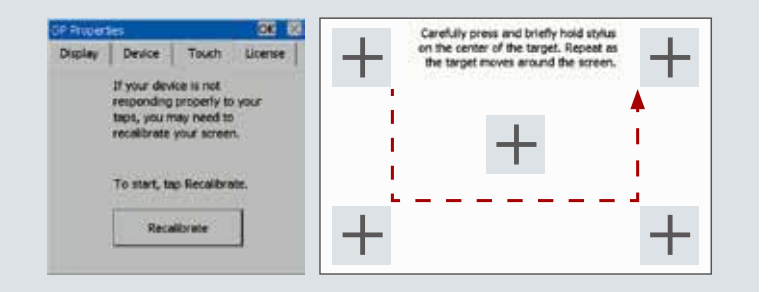

## 如何利用 **U** 盘备份 **/** 恢复触摸屏的项目及数据

### 备份

- 1. 单击 "Control Panel"按钮, 双击 "Service & Commissioning" 按钮。
- 2. 选择"Backup"标签。选择备份模式为完全备份/配方备份/用 户信息备份。单击"Next"继续。

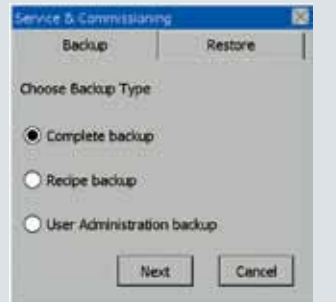

- 3. 将U盘插入USB口,从"USB Storage Devices"列表中选择 USB 设备。单击"Next"继续。
- 4. 可以指定"Backup File name", 也可以选择一个已经存在的 备份文件来覆盖 "Compatible backup files"列表中的文件。

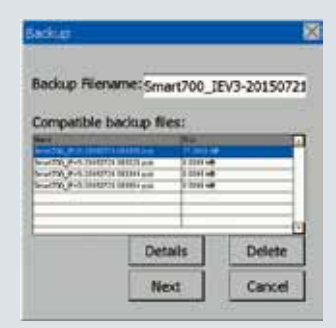

5. 单击底部的 "Next"保存该数据。

### 恢复

- 1. 单击"Control Panel"按钮,双击"Service & Commissioning" 按钮。
- 2. 选择"Restore"标签。单击"Next"继续。

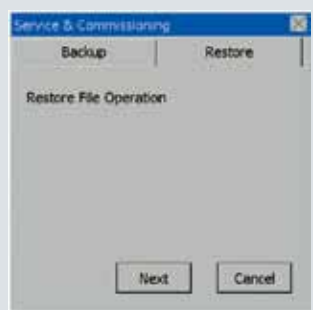

- 3. 将U盘插入USB口, 从"USB Storage Devices"列表中选择 USB 设备。单击"Next"继续。
- 4. 从"Compatible backup files"列表中选择要下载的备份文件。

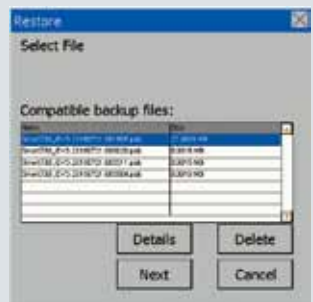

5. 单击底部的 "Next"保存该数据。

更多详细信息请参照《操作说明》

## 订货数据

## **SIMATIC SMART LINE V3**

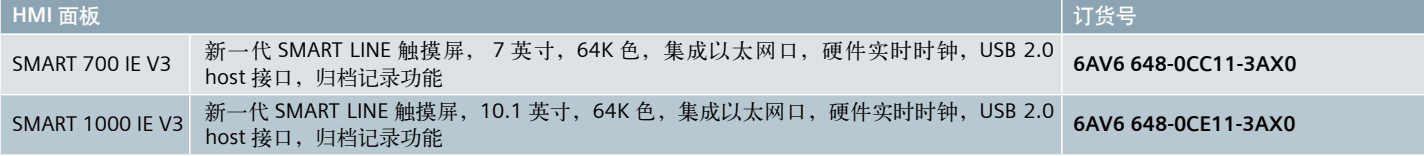

## **SIMATIC S7-200 SMART**

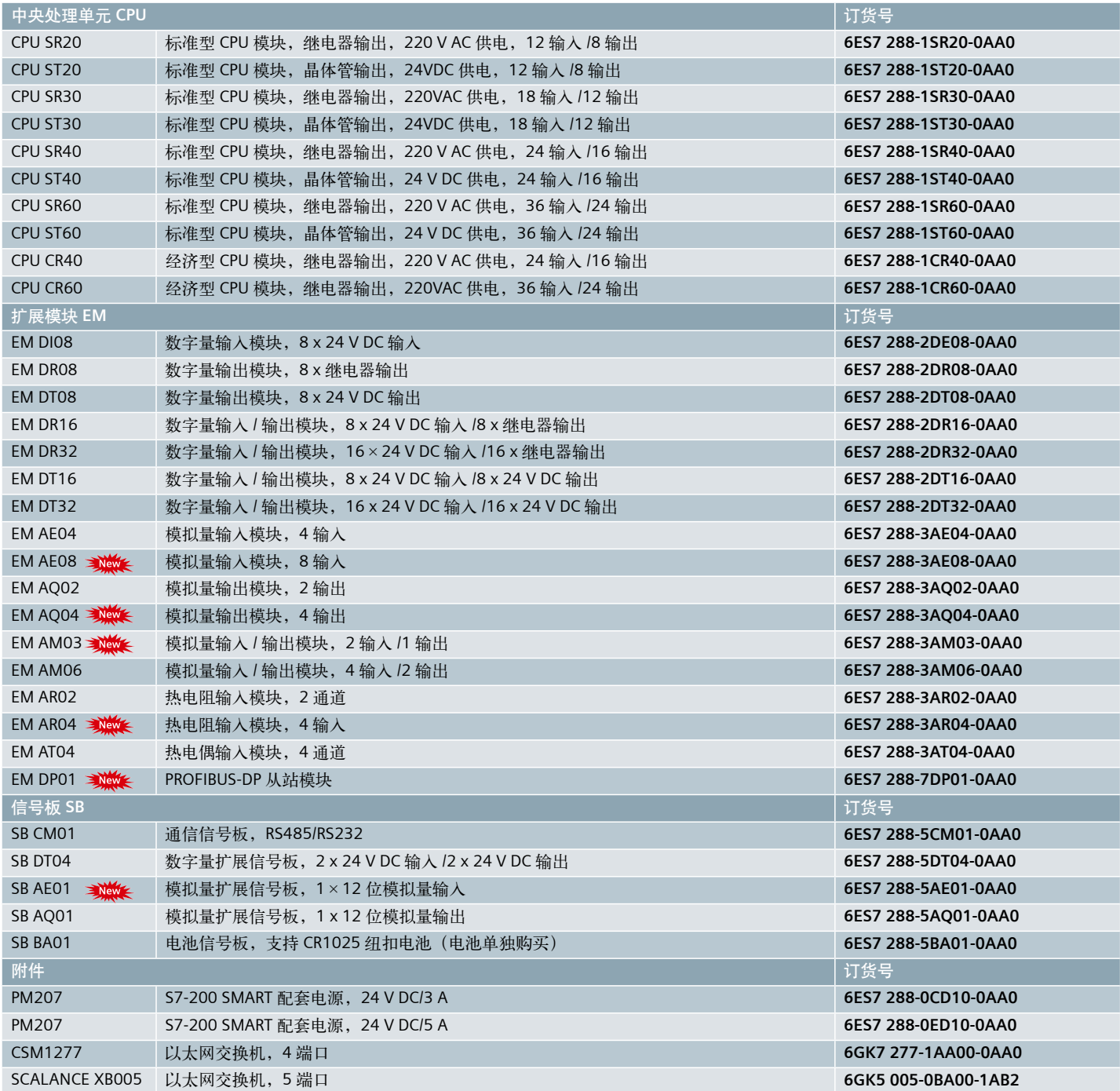

北方区 北京 北京市朝阳区望京中环南路7号 电话: 400 616 2020 包头 内蒙古自治区包头市昆区钢铁大街74号

财富中心1905室 电话:(0472) 520 8828

济南 山东省济南市舜耕路28号 舜耕山庄商务会所5层 电话:(0531) 8266 6088 青岛

……<br>山东省青岛市香港中路76号 颐中假日酒店4楼 电话:(0532) 8573 5888

烟台 山东省烟台市南大街9号 金都大厦16层1606室 电话:(0535) 212 1880

淄博 山东省淄博市张店区中心路177号 淄博饭店7层 电话:(0533) 218 7877

潍坊 山东省潍坊市奎文区四平路31号 鸢飞大酒店1507房间 电话:(0536) 822 1866 济宁 山东省济宁市市中区太白东路55号 万达写字楼1306室 电话:(0537) )316 6887

天津 天津市和平区南京路189号 津汇广场写字楼1401室 电话:(022) 8319 1666

唐山 河北省唐山市建设北路99号 火炬大厦1308室 电话:(0315) 317 9450/51

石家庄 河北省石家庄市中山东路303号 世贸广场酒店1309号 电话:(0311) 8669 5100

太原 山西省太原市府西街69号 国际贸易中心西塔16层1609B-1610室 电话:(0351) 868 9048

呼和浩特 内蒙古呼和浩特市乌兰察布西路 内蒙古饭店10层1022室 电话:(0471) 620 4133

东北区

沈阳 辽宁省沈阳市沈河区北站路59号 财富大厦E座12-14层 电话:(024) 8251 8111 大连

辽宁省大连市高新园区 七贤岭广贤路117号 电话:(0411) 8369 9760 长春

吉林省长春市亚泰大街3218号 通钢国际大厦22层 电话:(0431) 8898 1100 哈尔滨

黑龙江省哈尔滨市南岗区红军街15号 奥威斯发展大厦30层A座 电话:(0451) 5300 9933 华西区

成都 四川省成都市高新区拓新东街81号 天府软件园C6栋1/2楼 电话:(028) 6238 7888

重庆 重庆市渝中区邹容路68号 大都会商厦18层1807-1811 电话:(023) 6382 8919

贵阳 贵州省贵阳市南明区花果园后街 彭家湾E7栋(国际金融街1号) 14楼01&02室 电话:(0851) 8551 0310

昆明 云南昆明市北京路155号 红塔大厦1204室 电话:(0871) 6315 8080

西安 西安市高新区锦业一路11号 西安国家服务外包示范基地一区D座3层 电话: (029) 8831 9898

乌鲁木齐 新疆乌鲁木齐市五一路160号 新疆鸿福大饭店贵宾楼918室 电话: (0991) 582 1122

银川 银川市北京东路123号 太阳神大酒店A区1507房间 电话:(0951) 786 9866

兰州 甘肃省兰州市东岗西路589号 锦江阳光酒店2206室 电话:(0931) 888 5151

华东区 上海 上海<br>上海杨浦区大连路500号 西门子上海中心 电话:400 616 2020

杭州 浙江省杭州市西湖区杭大路15号 嘉华国际商务中心1505室 电话:(0571) 8765 2999

宁波 浙江省宁波市江东区沧海路1926号 上东国际2号楼2511室 电话:(0574) 8785 5377

绍兴 浙江省绍兴市解放北路 玛格丽特商业中心西区2幢 玛格丽特酒店10层1020室 电话:(0575) 8820 1306

温州 浙江省温州市车站大道577号 财富中心1506室 电话:(0577) 8606 7091

江苏省扬州市文昌西路56号 公元国际大厦809室 电话: (0514) 8789 4566

江苏省扬中市前进北路52号 扬中宾馆明珠楼318室 电话:(0511) 8832 7566

江苏省徐州市泉山区中山北路29号 国贸大厦7A7室 曲页大厦770至<br>电话: (0516) 8370 8388

江苏省苏州市新加坡工业园苏华路2号 国际大厦11层17-19单元 电话:(0512) 6288 8191

无锡 江苏省无锡市县前东街1号 金陵大饭店2401-2402室 电话:(0510) 8273 6868

南通 江苏省南通市崇川区桃园路8号 中南世纪城17栋1104室 电话:(0513) 8102 9880

常州 江苏省常州市关河东路38号 九洲寰宇大厦911室 电话:(0519) 8989 5801

盐城 江苏省盐城市盐都区 华邦国际东厦A区2008室 电话:(0515) 8836 2680

昆山 江苏省昆山市伟业路18号 昆山现代广场A 座1019室 电话:(0512) 55118321

化齿区

广州 广东省广州市天河路208号 天河城侧粤海天河城大厦8-10层 电话:(020) 3718 2222

佛山 广东省佛山市汾江中路121号 东建大厦19楼K单元 电话:(0757) 8232 6710

珠海 广东省珠海市香洲区梅华西路166号 西藏大厦1303A室。 电话:(0756) 335 6135 南宁

广西省南宁市金湖路63号 金源现代城9层935室 电话:(0771) 552 0700 深圳

广东省深圳市南山区华侨城 汉唐大厦9楼 电话:(0755) 2693 5188

东莞 广东省东莞市南城区宏远路1号 宏远大厦1510室 电话:(0769) 2240 9881

汕头 广东省汕头市金砂路96号 金海湾大酒店19楼1920室 电话:(0754) 8848 1196

海口 海南省海口市滨海大道69号 宝华海景大酒店803房 电话:(0898) 6678 8038 福州

福建省福州市五四路89号 置地广场11层04,05单元 电话:(0591) 8750 0888

厦门 福建省厦门市厦禾路189号 银行中心21层2111-2112室 电话:(0592) 268 5508

华中区

武汉 湖北省武汉市武昌区中南路99号 武汉保利大厦21楼2102室 电话:(027) 8548 6688

合肥 安徽省合肥市濉溪路278号 财富广场首座27层2701-2702室 电话:(0551) 6568 1299 宜昌

湖北省宜昌市东山大道95号 清江大厦2011室 电话:(0717) 631 9033

长沙 湖南省长沙市五一大道456号 亚大时代写字楼2101,2101-2室 电话:(0731) 8446 7770

南昌 江西省南昌市北京西路88号 江信国际大厦14楼1403/1405室 电话: (0791) 8630 4866

郑州 河南省郑州市中原区中原中路220号 裕达国贸中心写字楼2506房间 电话:(0371) 6771 9110

洛阳 河南省洛阳市涧西区西苑路6号 友谊宾馆516室 电话:(0379) 6468 3519

技术培训 北京:(010) 6476 8958 上海:(021) 6281 5933-305/307/308 广州:(020) 3810 2015 武汉:(027) 8548 6688-6400 沈阳: (024) 2294 9880/8251 8219 重庆:(023) 6382 8919-3002

技术支持与服务热线 电话:400 810 4288 (010) 6471 9990 E-mail: 4008104288.cn@siemens.com Web: www. 4008104288.com.cn

亚太技术支持(英文服务) 及软件授权维修热线 电话:(010) 6475 7575 传真:(010) 6474 7474 Email: support.asia.automation@siemens.com

公司热线 北京:400 616 2020

直接扫描 获得本书 PDF文件

西门子(中国)有限公司 数字化工厂集团

如有变动,恕不事先通知 订货号:E20001-A0268-C400-V3-5D00 4090-SH903663-031615

更多信息 请访问

西门子公司版权所有

本样本中提供的信息只是对产品的一般说明和特性介绍。文中内容可能 与实际应用的情况有所出入,并且可能会随着产品的进一步开发而发生 马夫孙巴尔的情况自然出来, 在于, 1941年17, 1992年, 1993年19月, 1993年19月, 1993年19月 述的产品特性。

样本中涉及的所有名称可能是西门子公司或其供应商的商标或产品名 称,如果第三方擅自使用,可能会侵犯所有者的权利。

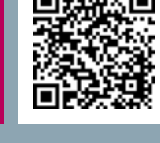

南京 江苏省南京市中山路228号 地铁大厦17层 电话:(025) 8456 0550

扬州

扬中

徐州

苏州